**Lanciare Flight Simulator, nella barra degli strumenti di FS cliccare su Modules e successivamente su FSUIPC**

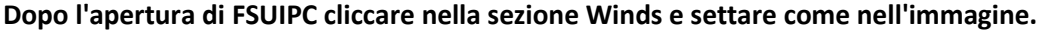

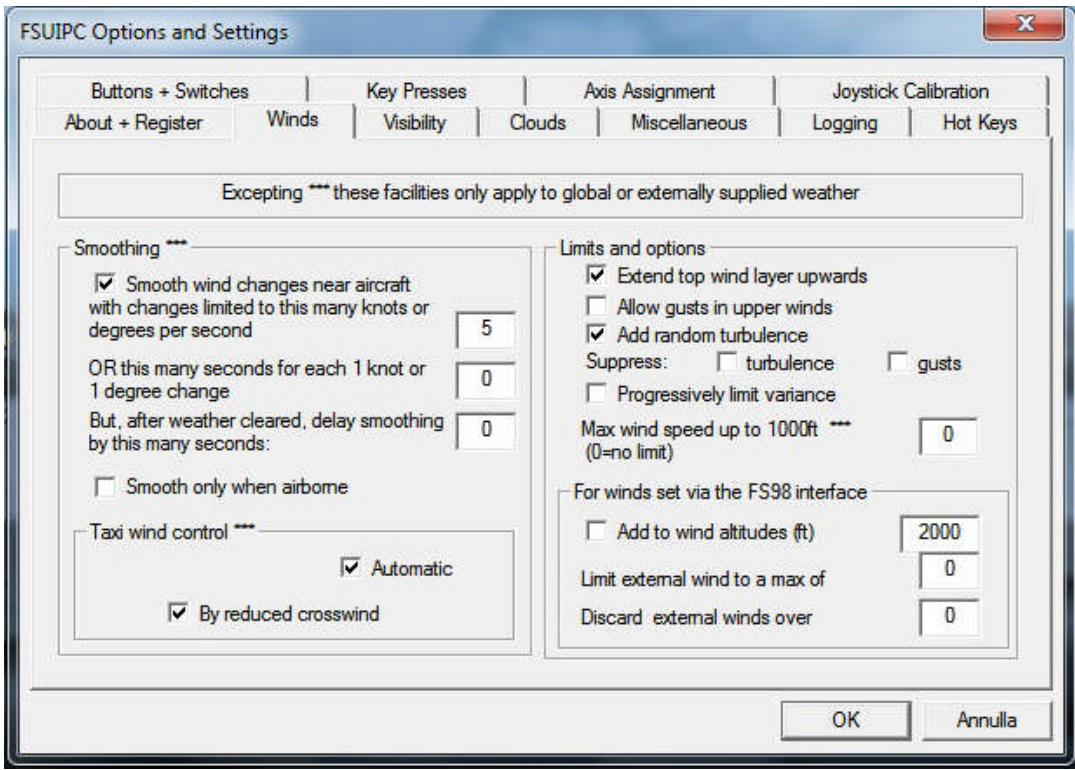

**Dopo Winds cliccare nella sezione Clouds e settare come nell'immagine.**

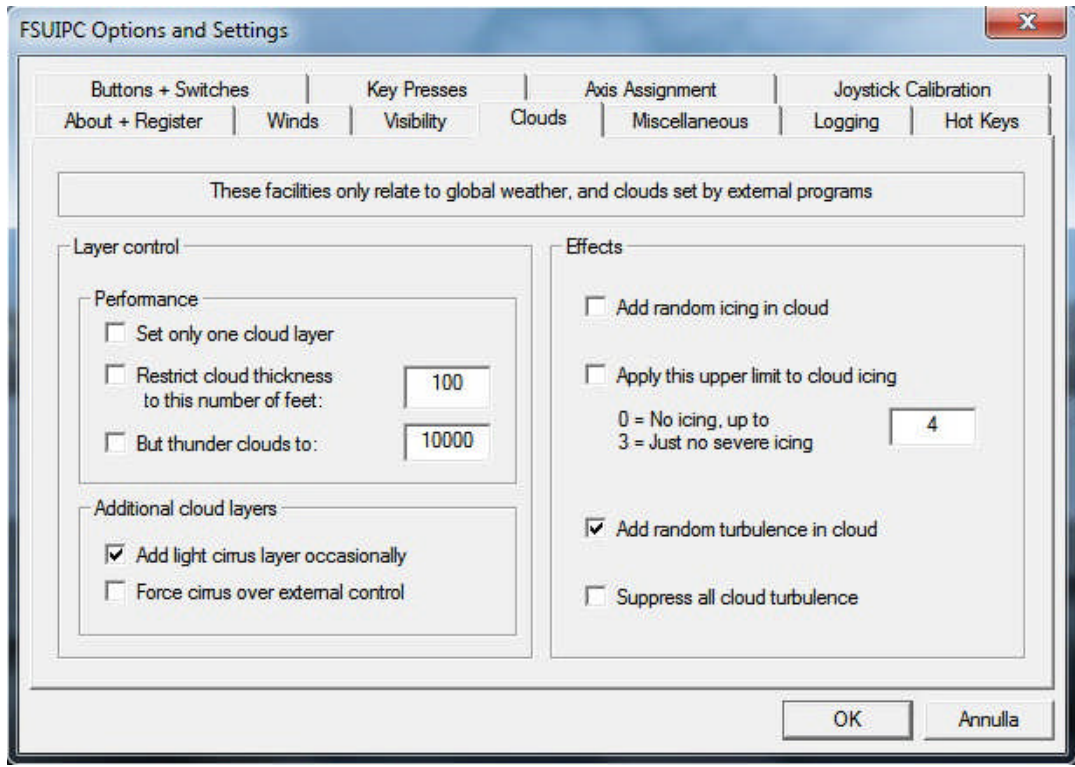

**Per salvare cliccare su OK e riavviare Flight Simulator.**